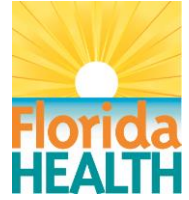

## **Bureau of Public Health Laboratories (BPHL) Web Portal Quick Reference Guide**

The LabWare Web Portal provides web access to the BPHL Laboratory Information Management System (LIMS). Registered users can use the Web Portal to:

- Order laboratory tests at BPHL.
- Access patient laboratory reports from BPHL.
- Pull summary data for laboratory tests performed at BPHL.

Wondering how to access the Web Portal? It's as easy as **ONE, TWO**, **THREE!**

- **ONE:** Register for the portal by completing and submitting a [WebLims Access Request Form](http://www.floridahealth.gov/programs-and-services/public-health-laboratories/_documents/weblims-labware-access-request-form_v3.pdf) and [Computer Use](http://www.floridahealth.gov/programs-and-services/public-health-laboratories/_documents/cuca-form-weblims.pdf)  [and Confidentiality Form.](http://www.floridahealth.gov/programs-and-services/public-health-laboratories/_documents/cuca-form-weblims.pdf) The instructions for completing and submitting the forms are located on each form.
- **TWO:** Wait for a welcome email with your username and temporary password.
- **THREE:** Click on the [Web Portal Link](https://weblims.floridapublichealthlab.com/login.htm) to log in and begin using the BPHL Web Portal!

Detailed instructions for using the Web Portal can be found in the [WebLims User Guide](http://www.floridahealth.gov/programs-and-services/public-health-laboratories/_documents/weblims-user-guide_final_v3_approved_5.29.20.pdf)

**Need Help?** Contact the BPHL Help Desk at 904-791-1744 Or via email at [DLBPHLLAR@flhealth.gov](mailto:DLBPHLLAR@flhealth.gov)

<http://www.floridahealth.gov/programs-and-services/public-health-laboratories/weblims-ra.html>